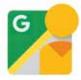

6 Easy steps to embed your Street View | Trusted Virtual tour onto your webpage! 360pano.com.au

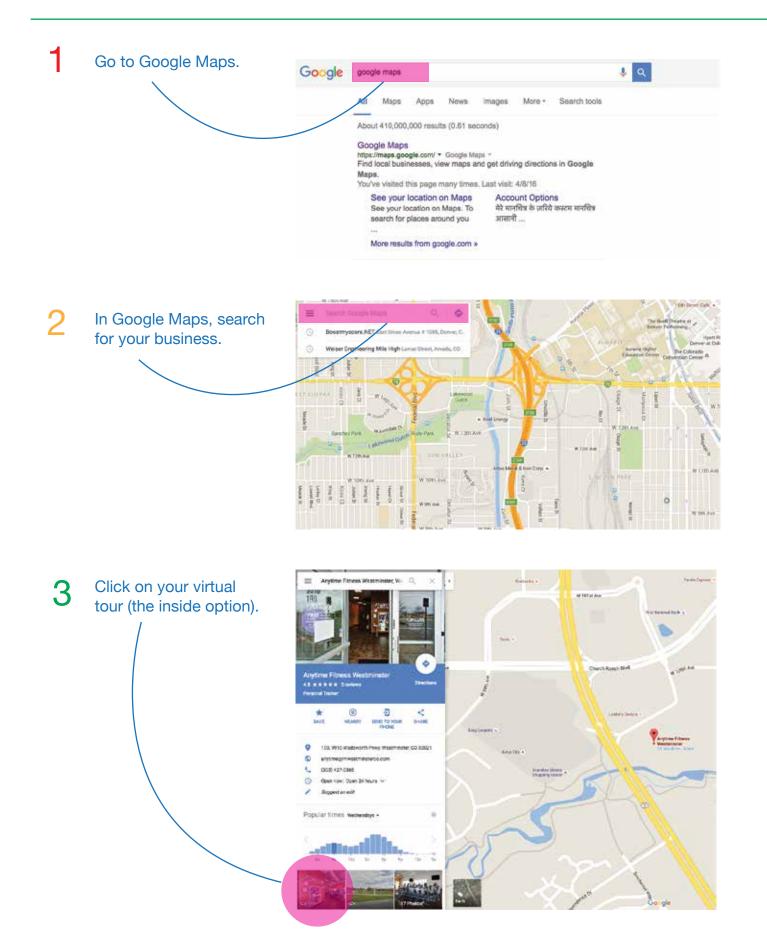

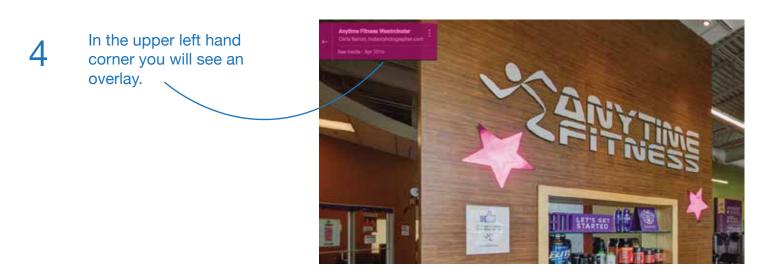

Expand the overlay options by clicking on the vertical circles

5

6

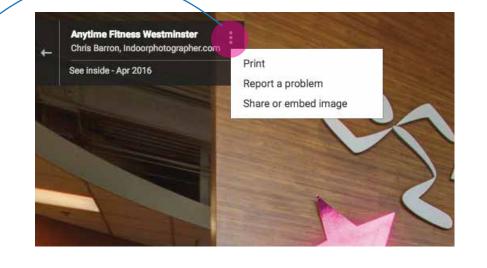

Click on the 'embed image' option to produce the html iFrame code which you then copy and paste into your html editor. \*Note that in order to embed your tour, your web page creator must support iFrames.

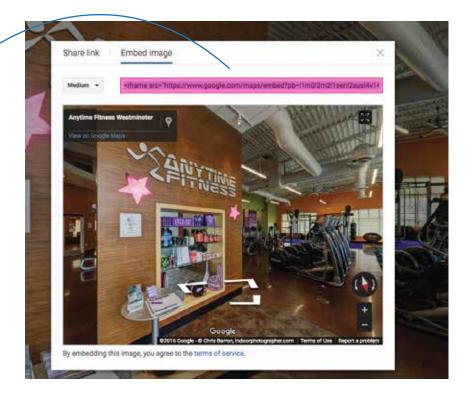